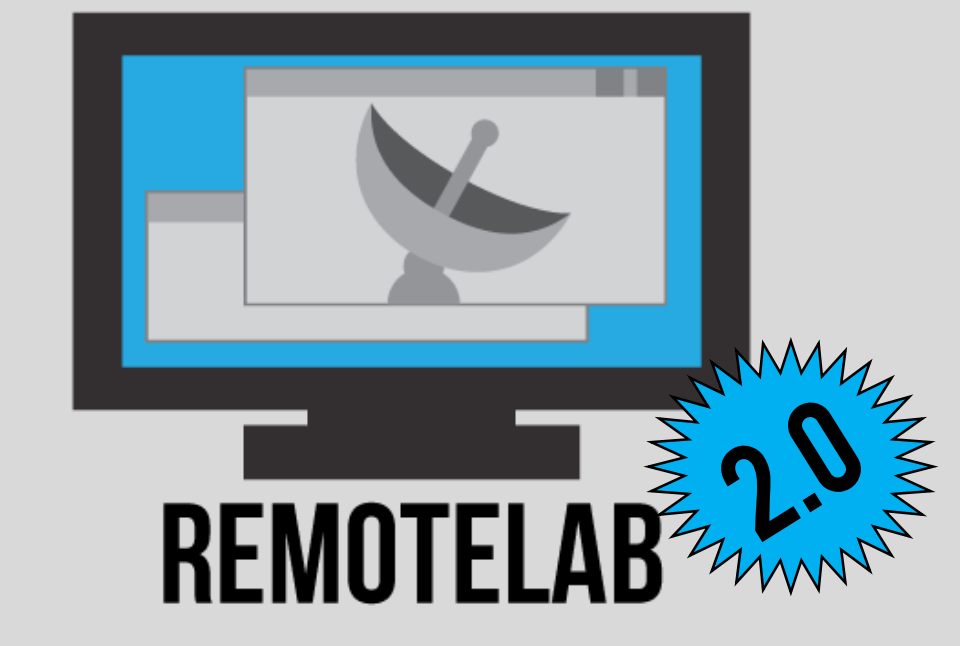

### Computers +Windows Remote Desktop +Remote Lab =VDI

### Mike Fudge | Matt Schug **School of Information Studies SYRACUSE UNIVERSITY** <https://mafudge.github.io/remotelab>

## WHAT IS REMOTE LAB?

A "Virtual Computer Lab" solution

Software to manage access to computers configured with Windows Remote Desktop.

Developed in house, released as open source: <http://mafudge.github.io/remotelab/>

# WHAT TYPES OF ChallengesDoes This Address?

### Challenge: Some Students Never Set Foot ON CAMPUS...

### **1 in 4 classes are offered online.**

We must provide the same lab experience independent of instruction mode.

### Challenge: Students Need Access To SPECIALIZED SOFTWARE...

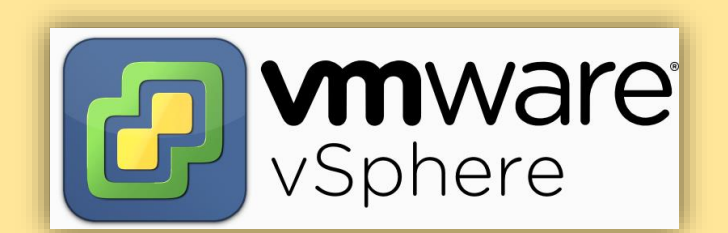

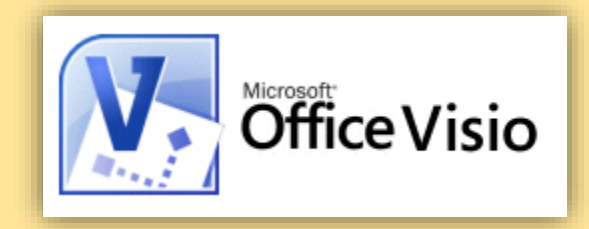

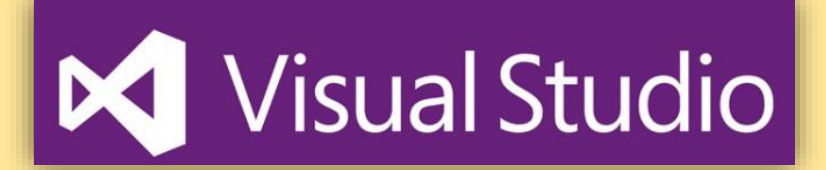

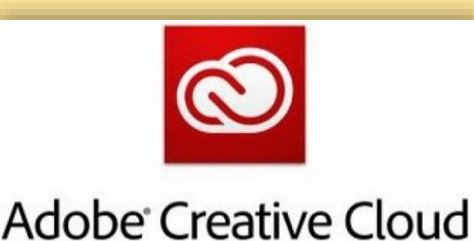

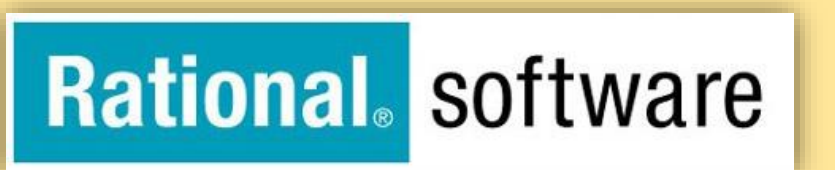

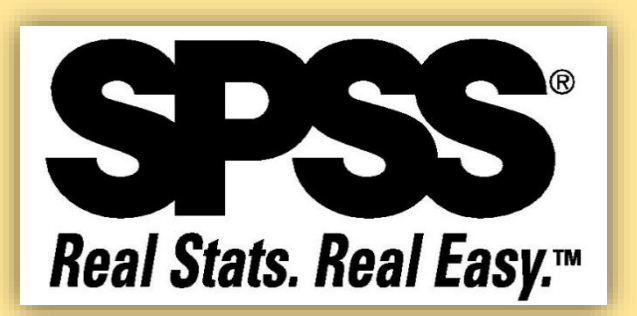

## Challenge: VERY LITTLE OPEN LAB TIME.

During the **academic year**, there are only **2 hours** of **open lab time**  each weekday.

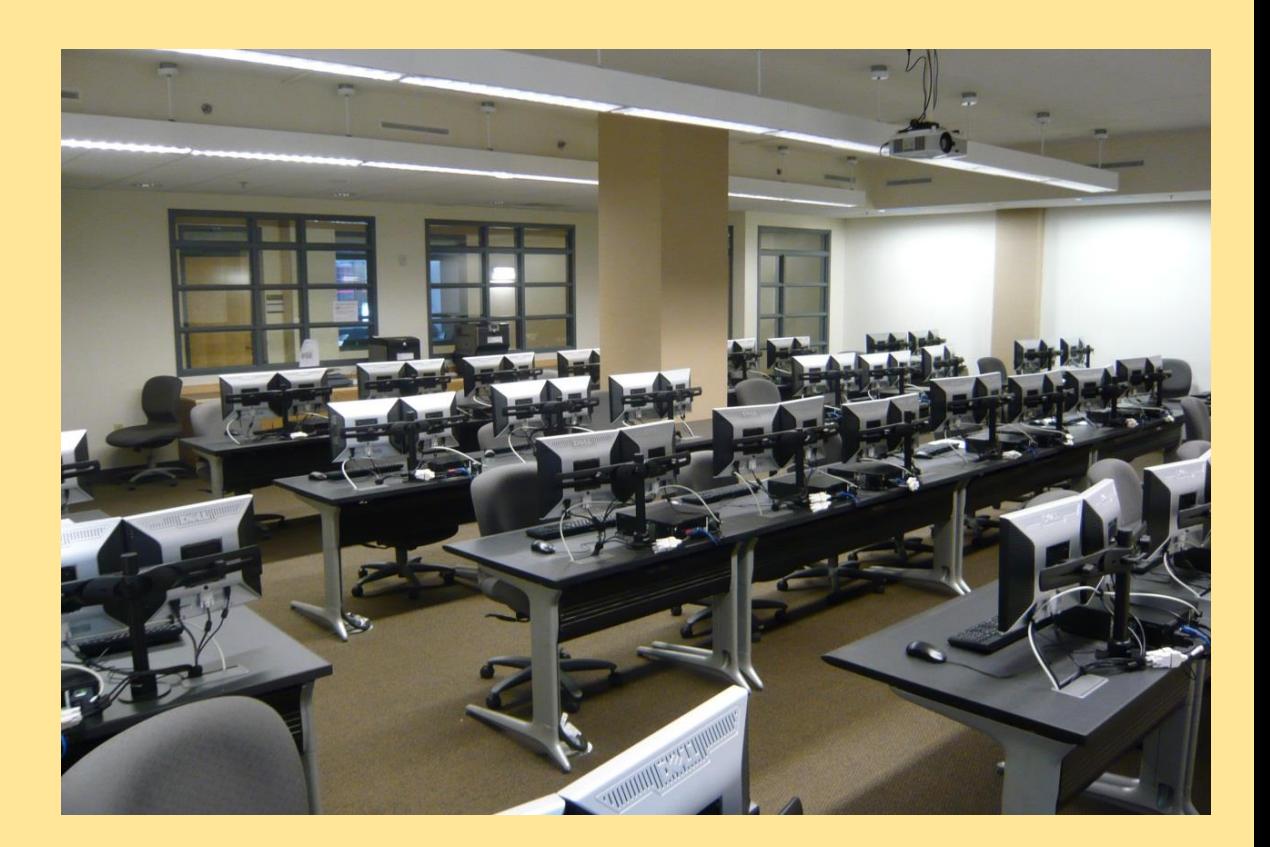

### Challenge: Avoid Complexities of SUPPORTING BYOD...

#### **"I need to install Visio on my Mac"**

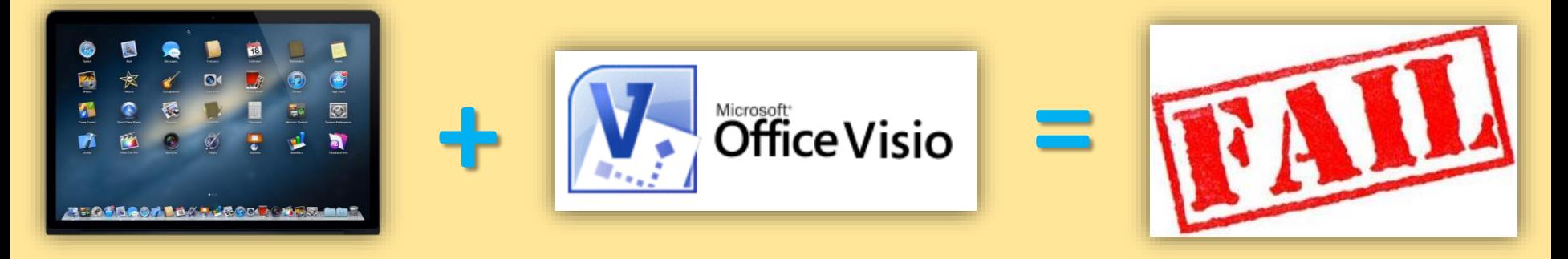

## Case Study: IST722: Data Warehousing...

- Taught both on-campus and on-line
- Uses the same technology / lab activities.
- Technology: SQL Server, SSAS, SSIS, Excel with Add-Ins.
- Same "Butt in Seat" experience regardless of location
- Uses Remote Desktop, so Mac, Windows, Linux friendly.

# DEM<sub>0</sub>

#### How students use remote lab

# WHY DID WE ROLL OUR OWNSOLUTION?

## SOME BACKSTORY...

- Prior to 2011, we tried various solutions available at the time:
	- Citrix Presentation Server
	- Thinstall
	- Terminal Services
	- VMWare Lab Manager
- Too expensive, too difficult to deploy / support
- Our school is small we don't benefit from economies of scale.
- Remote Desktop is well known; works on all platforms.

## LEVERAGE WHAT YOU HAVE, LEVERAGE WHAT YOUKNOW

- Spare Computers / Computing resources
- Ghost for imaging
- Deepfreeze to maintain system state
- Keyserver for license management
- Windows Remote Desktop
- Active Directory / Group Policy Expertise
- Software / Database Developer Expertise \*\*

## History of Remote Lab

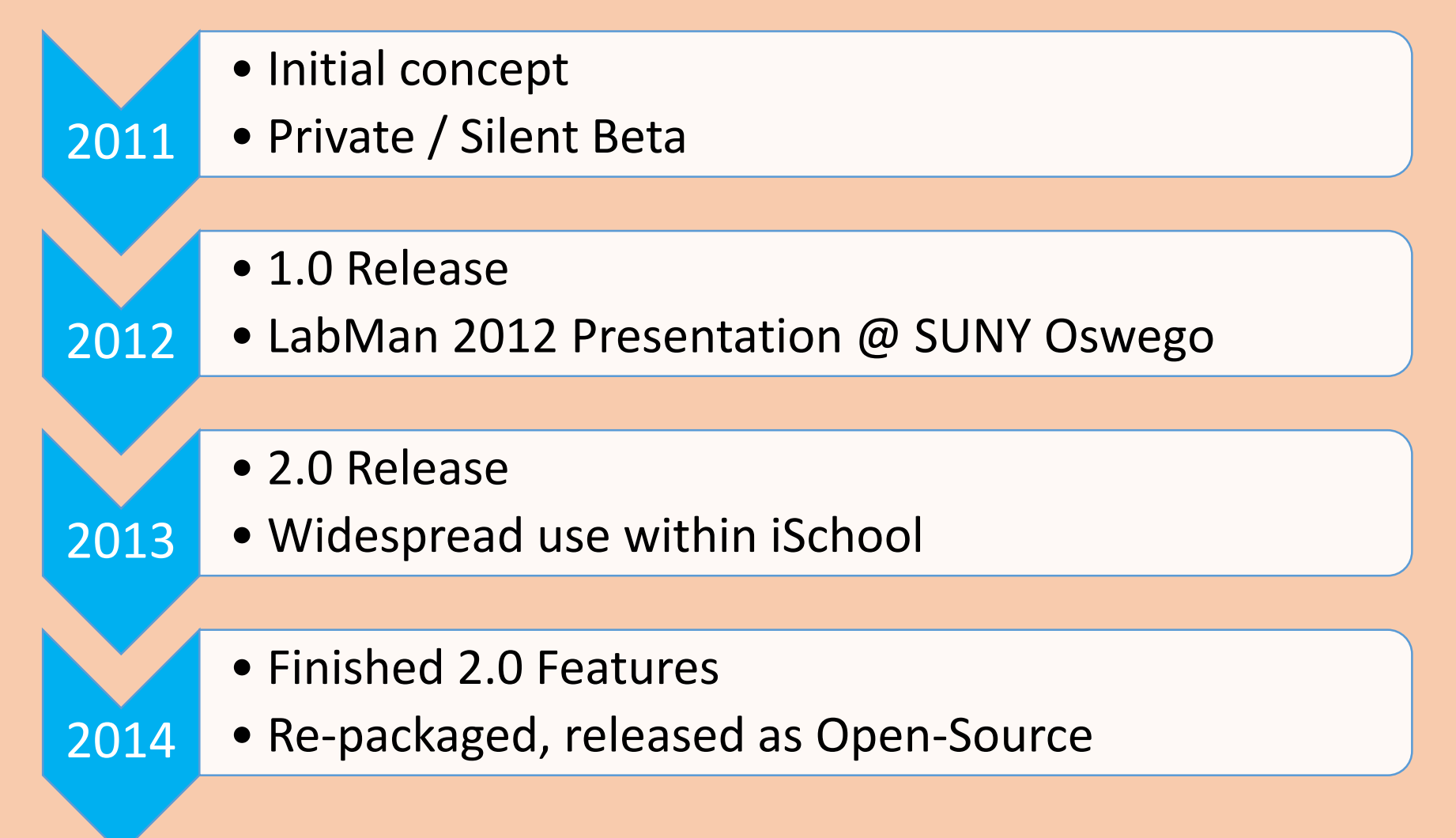

# HOW CAN I DO THIS AT MY INSTITUTION?

## YOU NEED: ACTIVE DIRECTORY

- Authenticating / Authorizing Users
- Remote Management
- Group Policy For Applying Settings
- WMI Execute Remote Commands

![](_page_14_Picture_47.jpeg)

## YOUNEED: COMPUTERS (HOSTS)

Computers:

- Old Lab **Workstations**
- Virtual Machines Each One Should be:
- Domain Bound
- Remote Desktop Enabled

![](_page_15_Picture_6.jpeg)

## YOU NEED: THE REMOTE LAB APP

- Download it from **GitHub**
- Runs on Windows Server under IIS
- Requires an SQL Server Database

![](_page_16_Picture_4.jpeg)

#### https://mafudge.github.io/remotelab

## Remote Lab: Architecture

![](_page_17_Figure_1.jpeg)

**HOSTS** 

## SETTING IT UP

- 1. Setup IIS, ASP.NET, .Net 4.5
	- Custom virtual host / Application pool
- 2. Create Empty SQL Server Database
	- Credentials to create objects in database
- 3. Unzip website from Github
	- Into IIS virtual host folder
- 4. Run setup.cmd
	- Configures application

# SETUP / ADMIN DEMO

We'll setup Remote Lab and

# Group Policy Objects (GPO)

#### 1. Remote Desktop

- 1. Configure Windows Firewall for RDP
- 2. Allow users to Connect via RDP
- 3. Configure RDP Settings
- 4. Set Auto-Disconnect for idle session

#### 2. Scripts

- 1. Logon / Logoff / Startup / Shutdown
- 2. Loopback mode so user settings apply to the computer

# **CONCLUDING** REMARKS…

# Challenges / Advice

- Remote Desktop clients for Mac
- Low Bandwidth users
- Setting up the Application
- Managing all those Hosts.
- •Imaging Virtual Machines.

![](_page_22_Figure_6.jpeg)

## Utilization: 13-14 Academic Yr

#### Logons/Month For A 30 Seat Pool

![](_page_23_Figure_2.jpeg)

![](_page_24_Picture_0.jpeg)

![](_page_24_Picture_1.jpeg)

- Michael Fudge  $\rightarrow$  [mafudge@syr.edu](mailto:mafudge@syr.edu)
- Matt Schug  $\rightarrow$  [mjschug@syr.edu](mailto:mjschug@syr.edu)
- Remote Lab Project Site  $\rightarrow$ <https://mafudge.github.io/remotelab>
- Syracuse University iSchool  $\rightarrow$ [https://ischool.syr.edu](https://ischool.syr.edu/)
- Technology Services  $\rightarrow$ <http://ischool.syr.edu/facstaff/itservices.aspx>